## **CARA MENJALAKAN PROGRAM**

## **A. Menjalankan Aplikasi Backend QC**

Berikut cara menjalankan aplikasi backend QC :

1. Instalasi project dengan melakukan clone repository dari github

```
git clone https://github.com/skripsianakakom/backend-
qc.git
```
2. Masuk ke folder backend (hasil clone)

cd backend-qc

- 3. Install library vendor composer install
- 4. Apply patch library vendor

patch -s -p0 < patch/reset-password.patch

5. Menjalankan web service

```
cd backend-qc
php -S localhost:5000 -t public/
```
6. Menjalankan queue:listener untuk memproses background job

```
cd backend-qc
php artisan queue:listen --timeout=3600 --tries=2
```
## **B. Menjalankan Aplikasi Frontend QC**

1. Menginstall dependencies

\$ npm run install

- 2. Menjalankan serve with hot reload at localhost:3000
	- \$ npm run dev
- 3. Menjalankan build npm dan launch server
	- \$ npm run build
	- \$ npm run start
- 4. generate static project

\$ npm run generate

Berikut adalah contoh tampilan aplikasi yang sudah berhasil dijalankan.

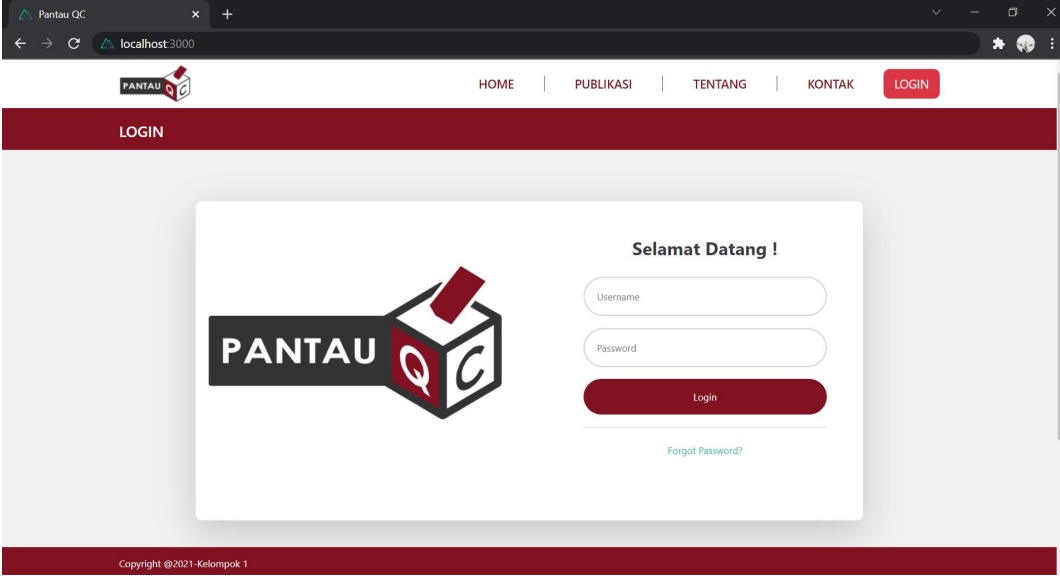

1. Tampilan halaman login

## 2. Tampilan halaman dashboard admin

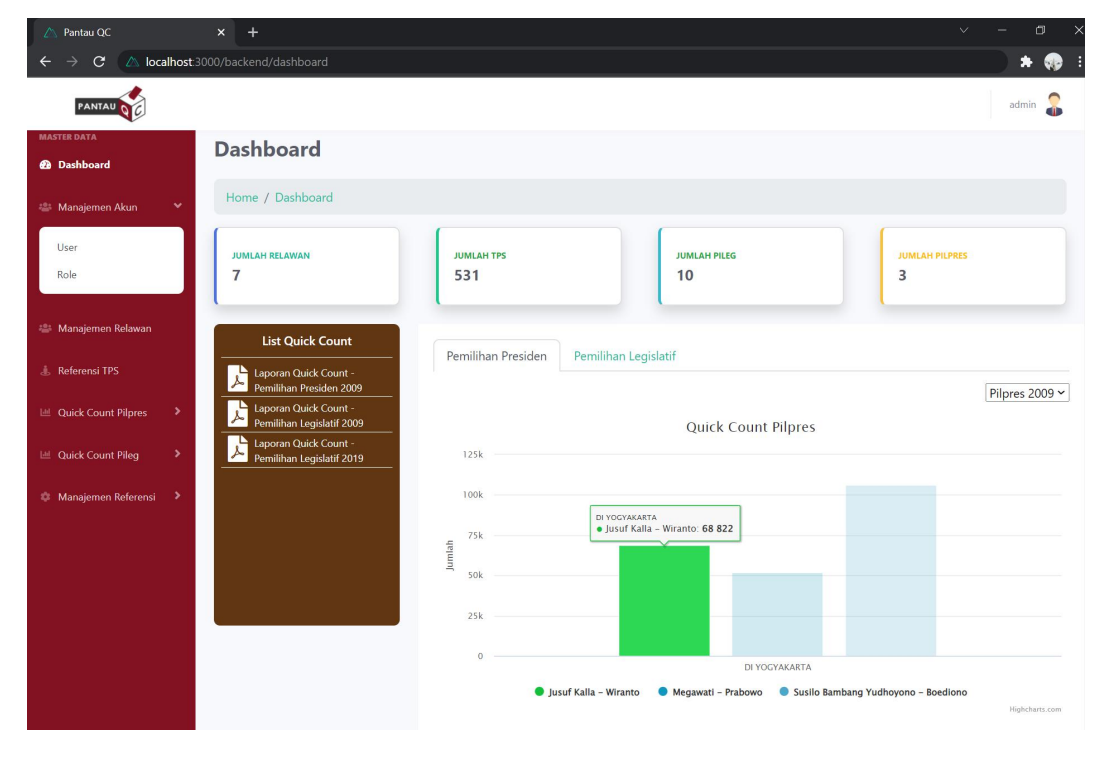